### **More on File Input/Output**

**CS 8: Introduction to Computer Science, Winter 2019** Lecture #12

> Ziad Matni, Ph.D. Dept. of Computer Science, UCSB

### Administrative

- **Hw06 DUE TODAY**
- **No Homework This Week!**
- Lab06 will be issued for Tuesday
	- Due by next week Monday
- You are still working on Project #1... right?
- **MIDTERM #2 is on Wednesday**

### Midterm #2

### • What's going to be on it?

- Functions
- Conditionals
- Loops
- String Formats
- $-$  File I/O

### Lecture Outline

- File Input / Output
- Review for Midterm #2

# File I/O: Simple Example

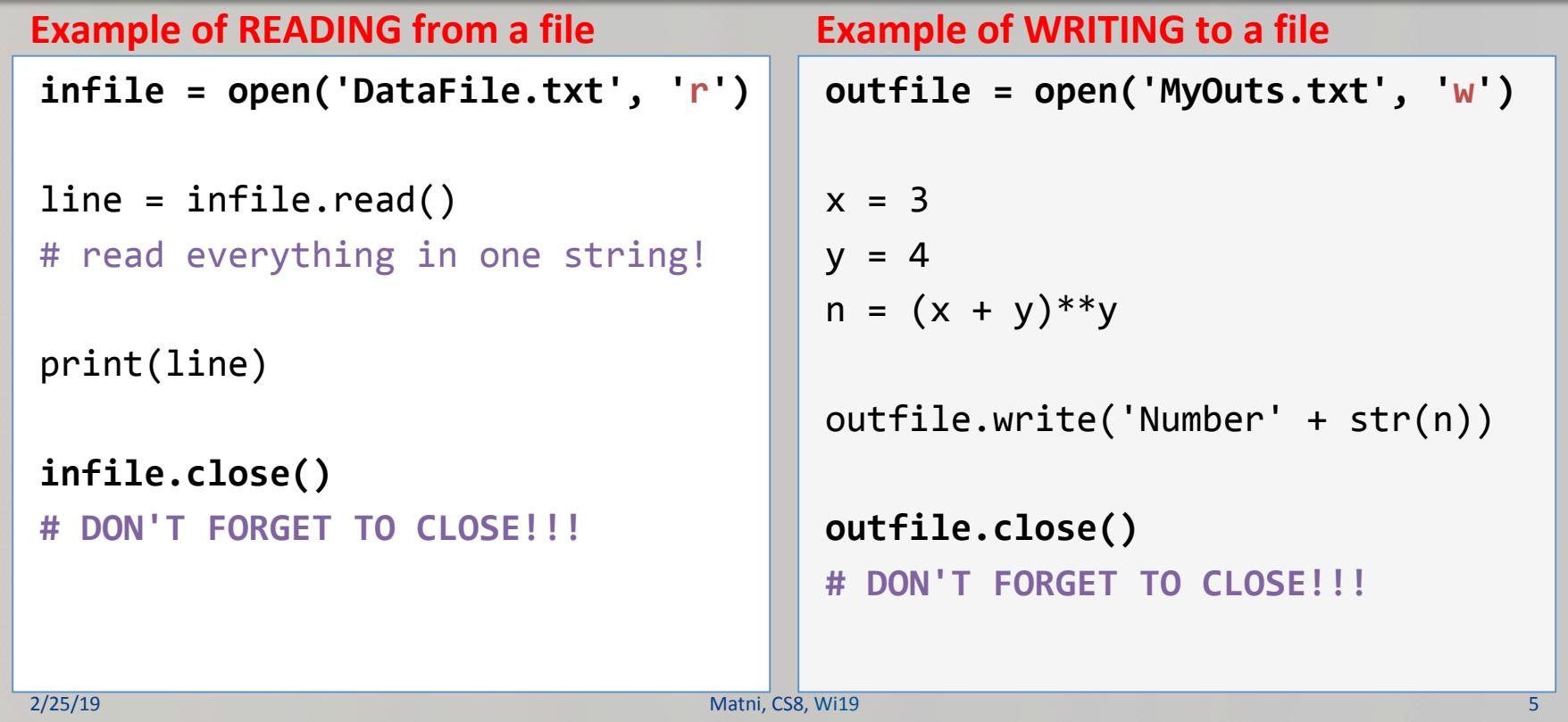

### Different Ways of Reading File Input

```
line	=	infile.read()
                  # Read everything into 1 string
line	=	infile.read(n)	
                  # Read the first n chars into 1 string
line = intile.readline()# Read 1 line (ends in '\n') into 1 string
line	=	infile.readlines()
                  						#	Read	all	lines	into	1	list
Let's try it!
                                      DEMO!
```
### File I/O: More Examples

#### **Example of READING from a file The Late Late Example of WRITING to a file**

 $InFile = open(filename, 'r')$ 

("What is the name of the file to

print("There are", count, "lines in

 $filename = input$ 

for line in InFile:  $count += 1$ print(line) 

the file", filename)

open? ") 

 $count = 0$ 

```
filename = input("What is the name of the file to
open?	")
```

```
OutFile = open(filename, 'w')
```

```
new1 = ' \n\cdotfor n in range(10):
    OutFile.write('Number' + str(n)
+ '\n')
```

```
OutFile.close()
```

```
InFile.close()
```
# **Read File**

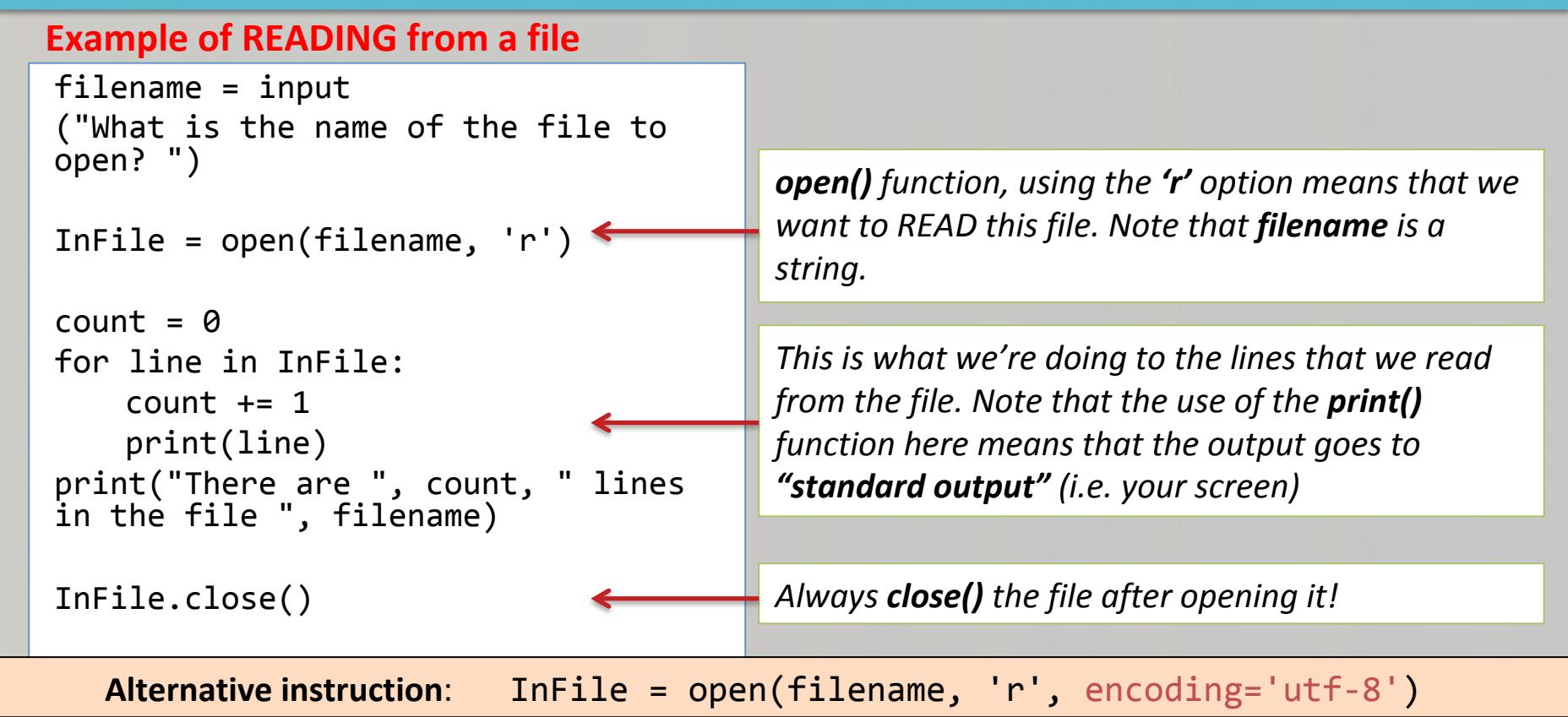

### Write File

#### **Example of WRITING to a file**

 $filename = input$ ("What is the name of the file to open? ") 

 $OutFile = open(filename, 'w')$ 

for  $n$  in range(10): myFile.write('Number ' + **str(n)**) 

OutFile.close() 

**open()** function, using the 'w' option means that *we want to WRITE to this file. Note that filename is a string.* 

This is the data that we're creating to put into the *file.* Note that the use of the **write()** function here *means that the output goes to "file output"* (not *"standard output") NOTE: ENTRIES HAVE TO BE STRING DATA TYPES!!!* 

Always **close()** the file after opening it!

### To Reset Reading a File

- To go back to the start of a file that's being read, you can use **open()** again
- There are other (more sophisticated) ways to jump back and forth in reading/writing, but we'll leave that for another class...

### Demonstration

• Given: An input file with information on rainfall (in inches) for various geographical locations. Looks like this:

> **Akron 25.81 Albia 37.65** *…etc…*

• You have to: Create an output file that reads each line and outputs:

Akron had 25.81 inches of rain.  **Albia had 37.65 inches of rain.**

*…etc…*

See **rainfall.py** and **rainfall\_advanced.py**

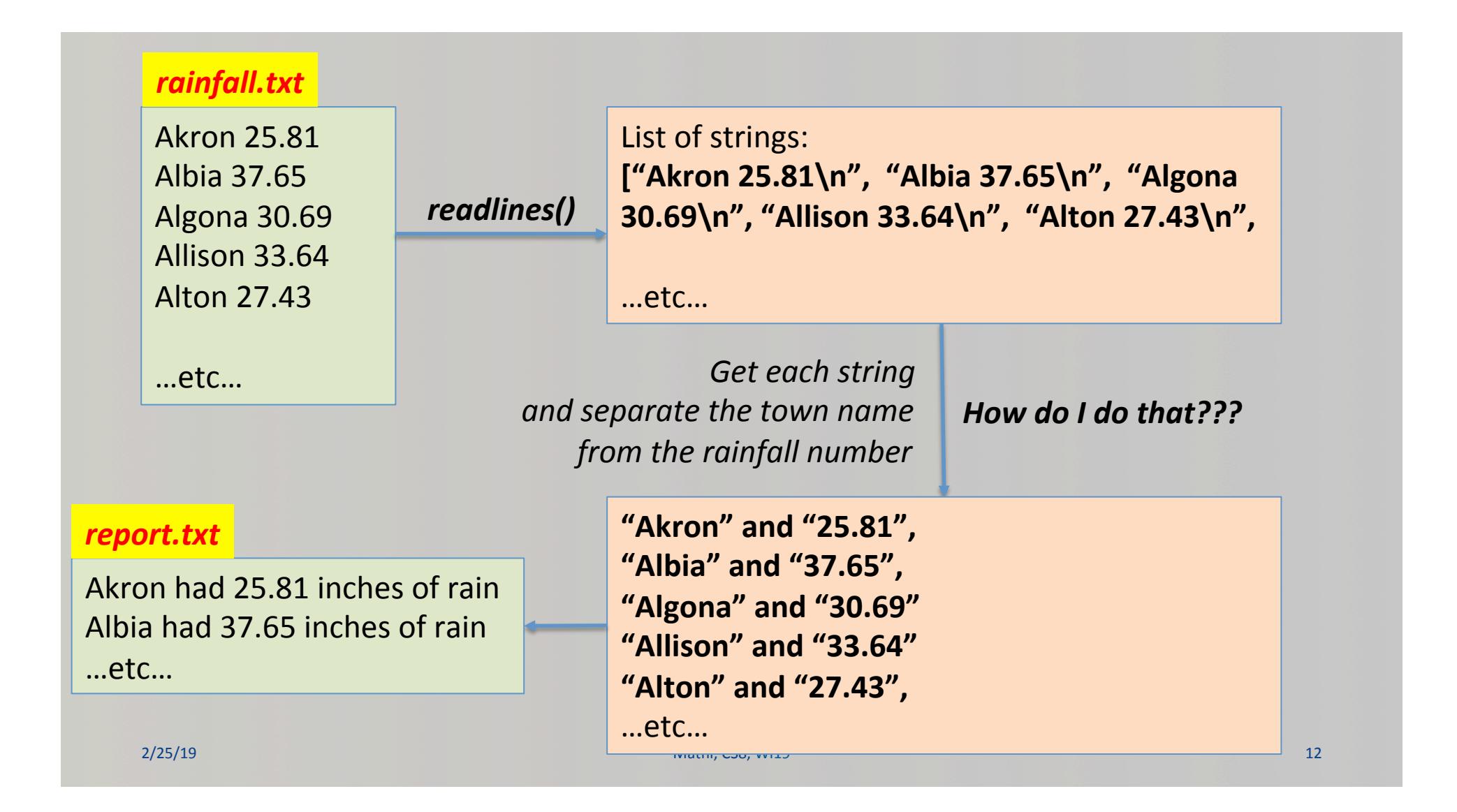

```
# Rainfall Example
# (c) 2017 by Ziad Matni for CS8
inputFile = open("rainfall.txt", "r")outputFile = open("report.txt", "w")outputFile.write("Here's the rainfall report from around the nation!\n")
outputFile.write("--------------------------------------------------\n")	
allLines = inputFile.readlines()for line in allLines:
    values = line.split()outputFile.write(values[0]+" had "+values[1]+" inches of rain.\n")
inputFile.close()	
outputFile.close()
```

```
\textsf{outputFile.close}() and \textsf{outputFile.close}()# Rainfall Example
# WITH accumulated sum and average calculations
#	(c)	2017	by	Ziad	Matni	for	CS8	
inputFile = open("rainfall.txt", "r")outputFile = open("report.txt", "w")outputFile.write("Here's the rainfall report from around the nation!\n")
outputFile.write("--------------------------------------------------\n")	
allLines = inputFile.readlines()count = 0sum = <math>\theta</math>for line in allLines:
    values = line.split()outputFile.write(values[0]+" had "+values[1]+" inches of rain.\n")
    count += 1sum += float(values[1])
average = sum/countinputFile.close()
```
### **NOT ON MIDTERM #2 (but still important)**

# Random Numbers

- "Pseudo-random" values can be generated using special functions in most programming languages
- In Python use functions of the random module
	- $-$  You have to *import random* first
- Simplest way to make a random number: **random.random()** 
	- Returns a floating point value between 0.0 and 1.0
- Also: randrange(n), randint(low, high) and many others
- Try typing **help(random)** in IDLE to learn more...
	- And play around with it

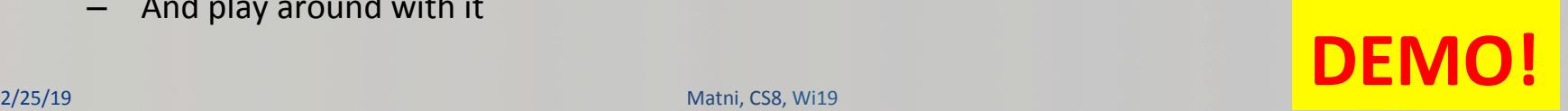

### **Question 1**

Q: What is a Python statement that generates a number between 0 and 100 (**including** floating point values like 55.5)

Assume I issue a statement at first, like this:

from random import \*

- A. random() + 100
- B. random()\*100
- C. random()/100
- D. random(100)

### **Question 2**

Q: What is a Python statement that generates a INTEGER between 50 and 100. Assume you have the correct import statements...

```
A. random() * 50
B. 50 + \text{int}(\text{random}() * 50)C. randrange(50,	100)	
D. Both B and C <
E. All of A, B, C
F. None of the above
```
### A Note for Lab 6

```
def rollDice():	
\mathbf{r} '', \mathbf{r}returns sum of rolling two six sided die'''
def rollDistribution(n):	
\mathbf{I} = \mathbf{I} = \mathbf{I}rolls a pair of die n times, returns the tally'''
def printDistribution(diceTally):	
\mathbf{r} '', \mathbf{r}prints the diceTally as a histogram'''
2/25/19	 Matni,	CS8,	Wi19 18
```
### Midterm Exam #2

• Open Questions

### YOUR TO-DOS

- **Q MIDTERM EXAM #2!**
- **Q** HW7 (due on Monday, 3/4)
- **Q** Lab6 (go to lab tomorrow)
- $\Box$  Keep working on your Project Assignment!

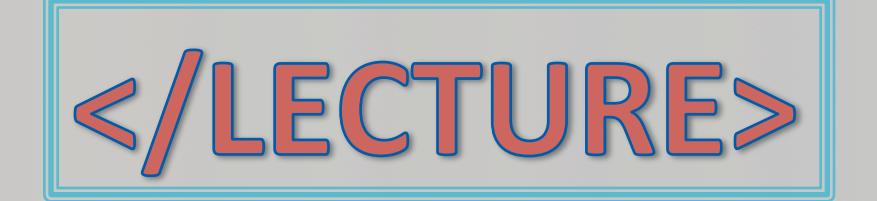